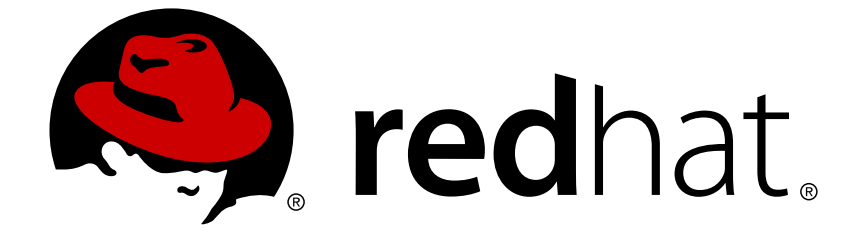

# **Red Hat Enterprise Linux 8.0 Beta**

# **Monitoring and managing system status and performance**

Optimizing system throughput, latency, and power consumption

Last Updated: 2019-01-11

# Red Hat Enterprise Linux 8.0 Beta Monitoring and managing system status and performance

Optimizing system throughput, latency, and power consumption

# **Legal Notice**

Copyright © 2019 Red Hat, Inc.

The text of and illustrations in this document are licensed by Red Hat under a Creative Commons Attribution–Share Alike 3.0 Unported license ("CC-BY-SA"). An explanation of CC-BY-SA is available at

http://creativecommons.org/licenses/by-sa/3.0/

. In accordance with CC-BY-SA, if you distribute this document or an adaptation of it, you must provide the URL for the original version.

Red Hat, as the licensor of this document, waives the right to enforce, and agrees not to assert, Section 4d of CC-BY-SA to the fullest extent permitted by applicable law.

Red Hat, Red Hat Enterprise Linux, the Shadowman logo, JBoss, OpenShift, Fedora, the Infinity logo, and RHCE are trademarks of Red Hat, Inc., registered in the United States and other countries.

Linux ® is the registered trademark of Linus Torvalds in the United States and other countries.

Java ® is a registered trademark of Oracle and/or its affiliates.

XFS ® is a trademark of Silicon Graphics International Corp. or its subsidiaries in the United States and/or other countries.

MySQL ® is a registered trademark of MySQL AB in the United States, the European Union and other countries.

Node.js ® is an official trademark of Joyent. Red Hat Software Collections is not formally related to or endorsed by the official Joyent Node.js open source or commercial project.

The OpenStack ® Word Mark and OpenStack logo are either registered trademarks/service marks or trademarks/service marks of the OpenStack Foundation, in the United States and other countries and are used with the OpenStack Foundation's permission. We are not affiliated with, endorsed or sponsored by the OpenStack Foundation, or the OpenStack community.

All other trademarks are the property of their respective owners.

### **Abstract**

This documentation collection provides instructions on how to monitor and optimize the throughput, latency, and power consumption of Red Hat Enterprise Linux 8 in different scenarios.

# **Table of Contents**

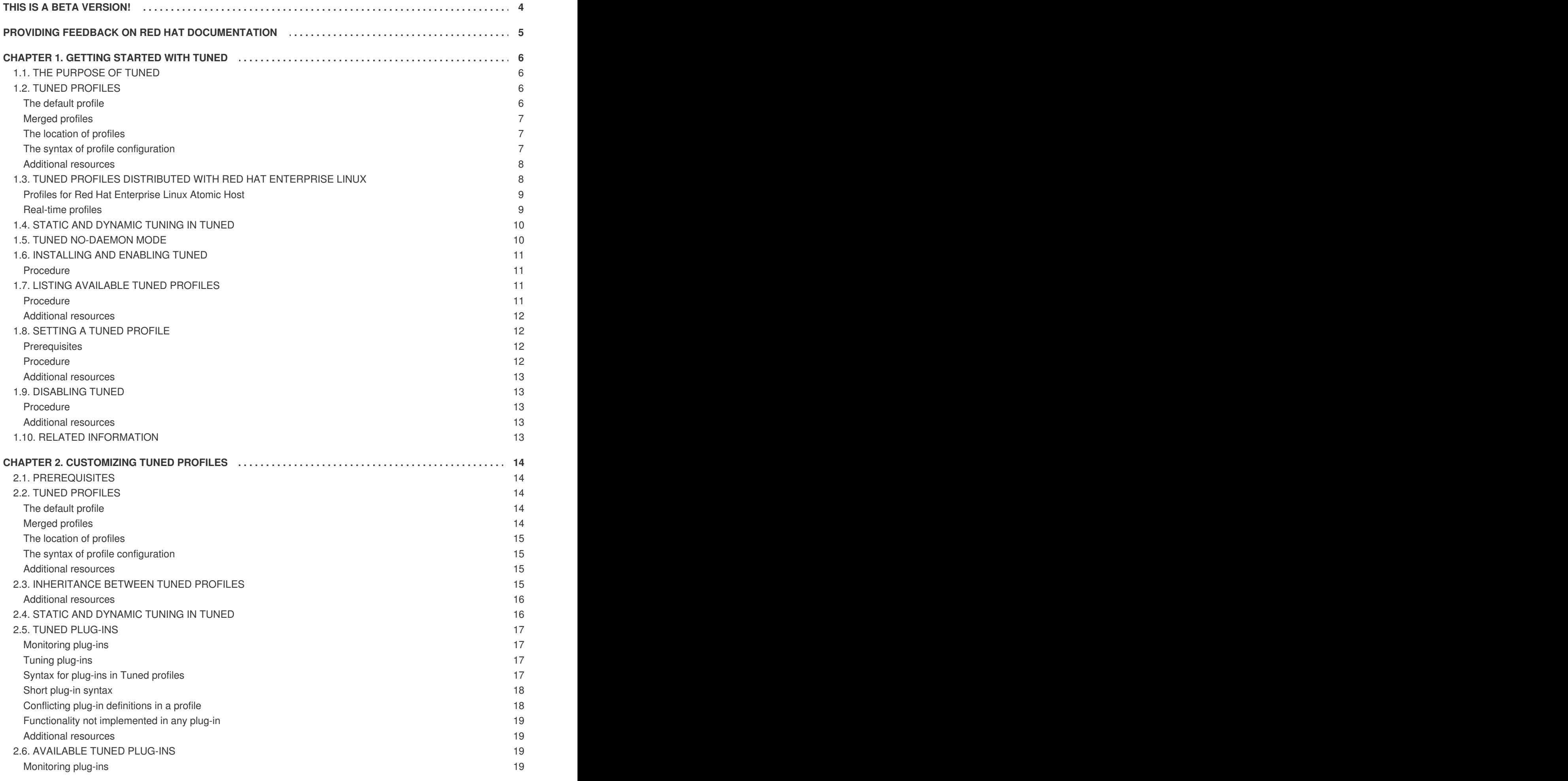

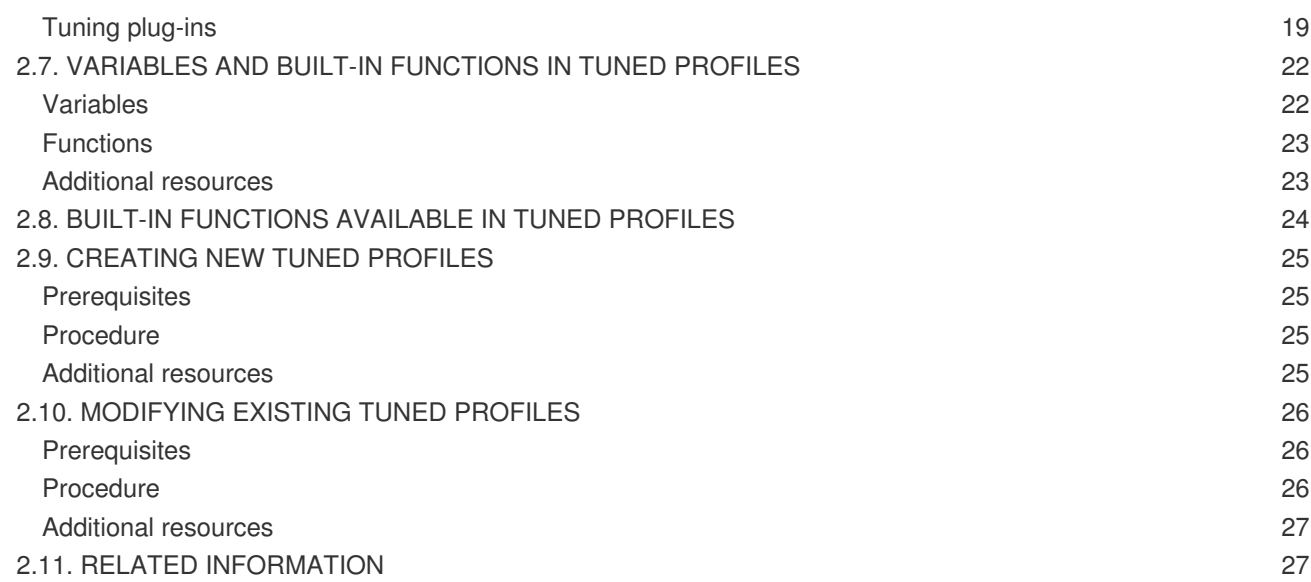

# **THIS IS A BETA VERSION!**

<span id="page-7-0"></span>Thank you for your interest in Red Hat Enterprise Linux 8.0 Beta. Be aware that:

- Beta code should not be used with production data or on production systems.
- Beta does not include a guarantee of support.
- Feedback and bug reports are welcome. Discussions with your account representative, partner contact, and Technical Account Manager (TAM) are also welcome.
- Upgrades to or from a Beta are not supported or recommended.

# <span id="page-8-0"></span>**PROVIDING FEEDBACK ON RED HAT DOCUMENTATION**

We appreciate your input on our documentation. Please let us know how we could make it better. To do so:

- For simple comments on specific passages, make sure you are viewing the documentation in the Multi-page HTML format. Highlight the part of text that you want to comment on. Then, click the **Add Feedback** pop-up that appears below the highlighted text, and follow the displayed instructions.
- For submitting more complex feedback, create a Bugzilla ticket:
	- 1. Go to the [Bugzilla](https://bugzilla.redhat.com/enter_bug.cgi?product=Red Hat Enterprise Linux 8) website.
	- 2. As the Component, use **Documentation**.
	- 3. Fill in the **Description** field with your suggestion for improvement. Include a link to the relevant part(s) of documentation.
	- 4. Click **Submit Bug**.

# **CHAPTER 1. GETTING STARTED WITH TUNED**

<span id="page-9-0"></span>As a system administrator, you can use the **Tuned** service to optimize the performance profile of your system for a variety of use cases.

# <span id="page-9-1"></span>**1.1. THE PURPOSE OF TUNED**

**Tuned** is a service that monitors your system and optimizes the performance under certain workloads. The core of **Tuned** are *profiles*, which tune your system for different use cases.

**Tuned** is distributed with a number of predefined profiles for use cases such as:

- High throughput
- Low latency
- Saving power

It is possible to modify the rules defined for each profile and customize how to tune a particular device. When you switch to another profile or deactivate **Tuned**, all changes made to the system settings by the previous profile revert back to their original state.

You can also configure **Tuned** to react to changes in device usage and adjusts settings to improve performance of active devices and reduce power consumption of inactive devices.

### <span id="page-9-2"></span>**1.2. TUNED PROFILES**

A detailed analysis of a system can be very time-consuming. **Tuned** provides a number of predefined profiles for typical use cases. You can also create, modify, and delete profiles.

The profiles provided with **Tuned** are divided into the following categories:

- Power-saving profiles
- Performance-boosting profiles

The performance-boosting profiles include profiles that focus on the following aspects:

- Low latency for storage and network
- High throughput for storage and network
- Virtual machine performance
- Virtualization host performance

#### <span id="page-9-3"></span>**The default profile**

During the installation, the best profile for your system is selected automatically. Currently, the default profile is selected according to the following customizable rules:

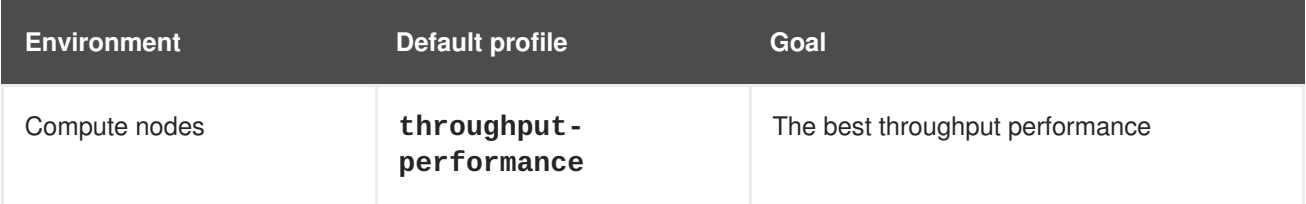

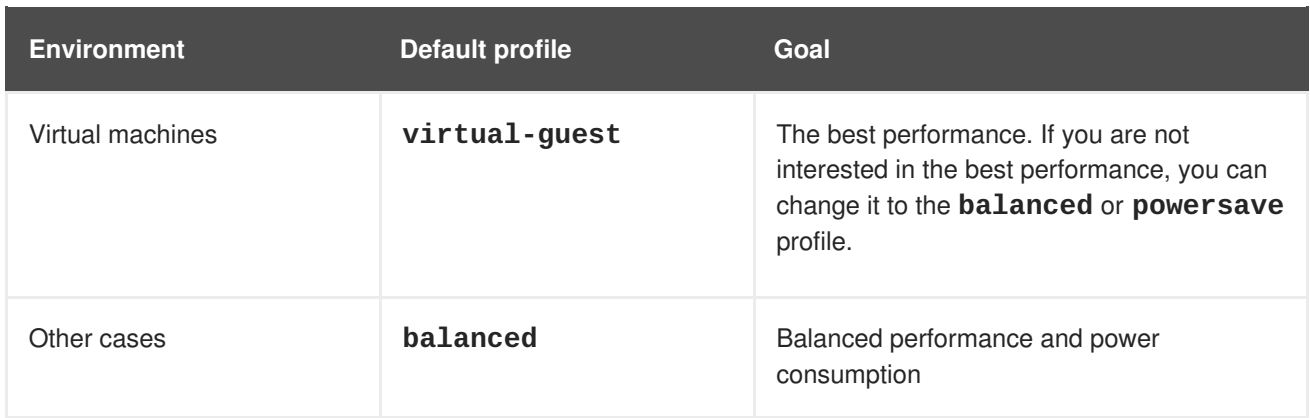

#### <span id="page-10-0"></span>**Merged profiles**

As an experimental feature, it is possible to select more profiles at once. **Tuned** will try to merge them during the load.

If there are conflicts, the settings from the last specified profile takes precedence.

#### **Example 1.1. Low power consumption in a virtual guest**

The following example optimizes the system to run in a virtual machine for the best performance and concurrently tunes it for low power consumption, while the low power consumption is the priority:

# tuned-adm profile virtual-guest powersave

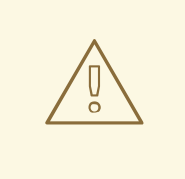

#### **WARNING**

Merging is done automatically without checking whether the resulting combination of parameters makes sense. Consequently, the feature might tune some parameters the opposite way, which might be counterproductive: for example, setting the disk for high throughput by using the **throughput-performance** profile and concurrently setting the disk spindown to the low value by the **spindown-disk** profile.

#### <span id="page-10-1"></span>**The location of profiles**

**Tuned** stores profiles in the following directories:

#### **/usr/lib/tuned/**

Distribution-specific profiles are stored in the directory. Each profile has its own directory. The profile consists of the main configuration file called **tuned.conf**, and optionally other files, for example helper scripts.

#### **/etc/tuned/**

If you need to customize a profile, copy the profile directory into the directory, which is used for custom profiles. If there are two profiles of the same name, the custom profile located in **/etc/tuned/** is used.

#### <span id="page-10-2"></span>**The syntax of profile configuration**

The **tuned.conf** file can contain one **[main]** section and other sections for configuring plug-in instances. However, all sections are optional.

Lines starting with the hash sign (**#**) are comments.

#### <span id="page-11-0"></span>**Additional resources**

The **tuned.conf(5)** man page.

# <span id="page-11-1"></span>**1.3. TUNED PROFILES DISTRIBUTED WITH RED HAT ENTERPRISE LINUX**

The following is a list of profiles that are installed with **Tuned** on Red Hat Enterprise Linux:

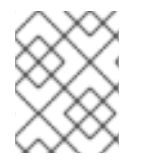

### **NOTE**

There might be more product-specific or third-party **Tuned** profiles available. Such profiles are usually provided by separate RPM packages.

#### **balanced**

The default power-saving profile. It is intended to be a compromise between performance and power consumption. It uses auto-scaling and auto-tuning whenever possible. The only drawback is the increased latency. In the current **Tuned** release, it enables the CPU, disk, audio, and video plugins, and activates the **conservative** CPU governor. The **radeon\_powersave** option uses the **dpmbalanced** value if it is supported, otherwise it is set to**auto**.

#### **powersave**

A profile for maximum power saving performance. It can throttle the performance in order to minimize the actual power consumption. In the current **Tuned** release it enables USB autosuspend, WiFi power saving, and Aggressive Link Power Management (ALPM) power savings for SATA host adapters. It also schedules multi-core power savings for systems with a low wakeup rate and activates the **ondemand** governor. It enables AC97 audio power saving or, depending on your system, HDA-Intel power savings with a 10 seconds timeout. If your system contains a supported Radeon graphics card with enabled KMS, the profile configures it to automatic power saving. On ASUS Eee PCs, a dynamic Super Hybrid Engine is enabled.

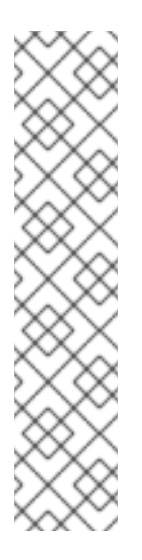

### **NOTE**

In certain cases, the **balanced** profile is more efficient compared to the **powersave** profile.

Consider there is a defined amount of work that needs to be done, for example a video file that needs to be transcoded. Your machine might consume less energy if the transcoding is done on the full power, because the task is finished quickly, the machine starts to idle, and it can automatically step-down to very efficient power save modes. On the other hand, if you transcode the file with a throttled machine, the machine consumes less power during the transcoding, but the process takes longer and the overall consumed energy can be higher.

That is why the **balanced** profile can be generally a better option.

#### **throughput-performance**

A server profile optimized for high throughput. It disables power savings mechanisms and enables **sysctl** settings that improve the throughput performance of the disk and network IO. CPU governor is set to **performance**.

#### **latency-performance**

A server profile optimized for low latency. It disables power savings mechanisms and enables **sysctl** settings that improve latency. CPU governor is set to **performance** and the CPU is locked to the low C states (by PM QoS).

#### **network-latency**

A profile for low latency network tuning. It is based on the **latency-performance** profile. It additionally disables transparent huge pages and NUMA balancing, and tunes several other networkrelated **sysctl** parameters.

#### **network-throughput**

A profile for throughput network tuning. It is based on the **throughput-performance** profile. It additionally increases kernel network buffers.

#### **virtual-guest**

A profile designed for virtual guests based on the **throughput-performance** profile that, among other tasks, decreases virtual memory swappiness and increases disk readahead values. It does not disable disk barriers.

#### **virtual-host**

A profile designed for virtual hosts based on the **throughput-performance** profile that, among other tasks, decreases virtual memory swappiness, increases disk readahead values, and enables a more aggressive value of dirty pages writeback.

#### **oracle**

A profile optimized for Oracle databases loads based on **throughput-performance** profile. It additionally disables transparent huge pages and modifies other performance-related kernel parameters. This profile is provided by the **tuned-profiles-oracle** package.

#### **desktop**

A profile optimized for desktops, based on the **balanced** profile. It additionally enables scheduler autogroups for better response of interactive applications.

#### <span id="page-12-0"></span>**Profiles for Red Hat Enterprise Linux Atomic Host**

Profiles optimized for Red Hat Enterprise Linux Atomic Host are provided by the **tuned-profilesatomic** package. The **Tuned** profiles for Red Hat Enterprise Linux Atomic Host are:

#### **atomic-host**

A profile optimized for Red Hat Enterprise Linux Atomic Host, when used as a host system on a baremetal server, based on the **throughput-performance** profile. It additionally increases SELinux AVC cache, PID limit, and tunes **netfilter** connections tracking.

#### **atomic-guest**

A profile optimized for Red Hat Enterprise Linux Atomic Host, when used as a guest system based on the **virtual-guest** profile. It additionally increases SELinux AVC cache, PID limit, and tunes **netfilter** connections tracking.

Use the **atomic-host** profile on physical machines, and the **atomic-guest** profile on virtual machines.

#### <span id="page-12-1"></span>**Real-time profiles**

The following real-time profiles are available:

#### **realtime**

Available from the **tuned-profiles-realtime** package.

#### **realtime-virtual-host and realtime-virtual-guest**

Available from the **tuned-profiles-nfv** package.

# <span id="page-13-0"></span>**1.4. STATIC AND DYNAMIC TUNING IN TUNED**

This section explains the difference between the two categories of system tuning that **Tuned** applies: *static* and *dynamic*.

#### **Static tuning**

Mainly consists of the application of predefined **sysctl** and **sysfs** settings and one-shot activation of several configuration tools such as **ethtool**.

#### **Dynamic tuning**

Watches how various system components are used throughout the uptime of your system. **Tuned** adjusts system settings dynamically based on that monitoring information.

For example, the hard drive is used heavily during startup and login, but is barely used later when the user might mainly work with applications such as web browsers or email clients. Similarly, the CPU and network devices are used differently at different times. **Tuned** monitors the activity of these components and reacts to the changes in their use.

By default, dynamic tuning is disabled. To enable it, edit the **/etc/tuned/tuned-main.conf** file and change the **dynamic\_tuning** option to **1**. **Tuned** then periodically analyzes system statistics and uses them to update your system tuning settings. To configure the time interval in seconds between these updates, use the **update interval** option.

Currently implemented dynamic tuning algorithms try to balance the performance and powersave, and are therefore disabled in the performance profiles. Dynamic tuning for individual plug-ins can be enabled or disabled in the **Tuned** profiles.

#### **Example 1.2. Static and dynamic tuning on a workstation**

On a typical office workstation, the Ethernet network interface is inactive most of the time. Only a few emails go in and out or some web pages might be loaded.

For those kinds of loads, the network interface does not have to run at full speed all the time, as it does by default. **Tuned** has a monitoring and tuning plug-in for network devices that can detect this low activity and then automatically lower the speed of that interface, typically resulting in a lower power usage.

If the activity on the interface increases for a longer period of time, for example because a DVD image is being downloaded or an email with a large attachment is opened, **Tuned** detects this and sets the interface speed to maximum to offer the best performance while the activity level is high.

This principle is used for other plug-ins for CPU and disks as well.

### <span id="page-13-1"></span>**1.5. TUNED NO-DAEMON MODE**

You can run **Tuned** in **no-daemon** mode, which does not require any resident memory. In this mode, **Tuned** applies the settings and exits.

By default, **no-daemon** mode is disabled because a lot of **Tuned** functionality is missing in this mode, including:

- D-Bus support
- Hot-plug support
- Rollback support for settings

To enable **no-daemon** mode, include the following line in the **/etc/tuned/tuned-main.conf** file:

 $d$ aemon =  $\theta$ 

### <span id="page-14-0"></span>**1.6. INSTALLING AND ENABLING TUNED**

This procedure installs and enables the **Tuned** service, installs **Tuned** profiles, and presets a default **Tuned** profile for your system.

#### <span id="page-14-1"></span>**Procedure**

1. Install the **tuned** package:

# yum install tuned

2. Enable and start the **tuned** service:

# systemctl enable --now tuned

3. Optionally, install **Tuned** profiles for real-time systems or for Red Hat Enterprise Linux Atomic Host:

```
# yum install tuned-profiles-realtime tuned-profiles-nfv \
              tuned-profiles-atomic
```
4. Verify that a **Tuned** profile is active and applied:

Current active profile: *balanced*

\$ tuned-adm verify

\$ tuned-adm active

Verfication succeeded, current system settings match the preset profile. See tuned log file ('/var/log/tuned/tuned.log') for details.

### <span id="page-14-2"></span>**1.7. LISTING AVAILABLE TUNED PROFILES**

This procedure lists all **Tuned** profiles that are currently available on your system.

#### <span id="page-14-3"></span>**Procedure**

To list all available **Tuned** profiles on your system, use:

Available profiles: - balanced - General non-specialized tuned profile - desktop - Optimize for the desktop use-case - latency-performance - Optimize for deterministic performance at the cost of increased power consumption - network-latency - Optimize for deterministic performance at the cost of increased power consumption, focused on low latency network performance - network-throughput - Optimize for streaming network throughput, generally only necessary on older CPUs or 40G+ networks - powersave - Optimize for low power consumption - throughput-performance - Broadly applicable tuning that provides excellent performance across a variety of common server workloads - virtual-guest - Optimize for running inside a virtual guest - virtual-host - Optimize for running KVM guests Current active profile: *balanced*

• To display only the currently active profile, use:

```
$ tuned-adm active
Current active profile: balanced
```
#### <span id="page-15-0"></span>**Additional resources**

The **tuned-adm(8)** man page.

\$ tuned-adm list

### <span id="page-15-1"></span>**1.8. SETTING A TUNED PROFILE**

This procedure activates a selected **Tuned** profile on your system.

#### <span id="page-15-2"></span>**Prerequisites**

The **tuned** service is running. See Section 1.6, ["Installing](#page-14-0) and enabling Tuned" for details.

#### <span id="page-15-3"></span>**Procedure**

1. Optionally, you can let **Tuned** recommend the most suitable profile for your system:

# tuned-adm recommend *balanced*

2. Activate a profile:

# tuned-adm profile *selected-profile*

Alternatively, you can activate a combination of multiple profiles:

# tuned-adm profile *profile1 profile2*

**Example 1.3. A virtual machine optimized for low power consumption**

The following example optimizes the system to run in a virtual machine with the best performance and concurrently tunes it for low power consumption, while the low power consumption is the priority:

# tuned-adm profile virtual-guest powersave

3. Verify that the **Tuned** profile is active and applied:

```
$ tuned-adm active
Current active profile: selected-profile
$ tuned-adm verify
Verfication succeeded, current system settings match the preset
profile.
See tuned log file ('/var/log/tuned/tuned.log') for details.
```
#### <span id="page-16-0"></span>**Additional resources**

The **tuned-adm(8)** man page

### <span id="page-16-1"></span>**1.9. DISABLING TUNED**

This procedure disables **Tuned** and resets all affected system settings to their original state before **Tuned** modified them.

#### <span id="page-16-2"></span>**Procedure**

• To disable all tunings temporarily:

# tuned-adm off

The tunings are applied again after the **tuned** service restarts.

Alternatively, to stop and disable the **tuned** service permanently:

```
# systemctl disable --now tuned
```
#### <span id="page-16-3"></span>**Additional resources**

The **tuned-adm(8)** man page.

### <span id="page-16-4"></span>**1.10. RELATED INFORMATION**

- The **tuned(8)** man page
- The **tuned-adm(8)** man page
- The **Tuned** project website: <https://tuned-project.org/>

# **CHAPTER 2. CUSTOMIZING TUNED PROFILES**

<span id="page-17-0"></span>You can create or modify **Tuned** profiles to optimize system performance for your intended use case.

# <span id="page-17-1"></span>**2.1. PREREQUISITES**

Install and enable **Tuned** as described in Section 1.6, ["Installing](#page-14-0) and enabling Tuned".

# <span id="page-17-2"></span>**2.2. TUNED PROFILES**

A detailed analysis of a system can be very time-consuming. **Tuned** provides a number of predefined profiles for typical use cases. You can also create, modify, and delete profiles.

The profiles provided with **Tuned** are divided into the following categories:

- Power-saving profiles
- Performance-boosting profiles

The performance-boosting profiles include profiles that focus on the following aspects:

- Low latency for storage and network
- High throughput for storage and network
- Virtual machine performance
- Virtualization host performance

#### <span id="page-17-3"></span>**The default profile**

During the installation, the best profile for your system is selected automatically. Currently, the default profile is selected according to the following customizable rules:

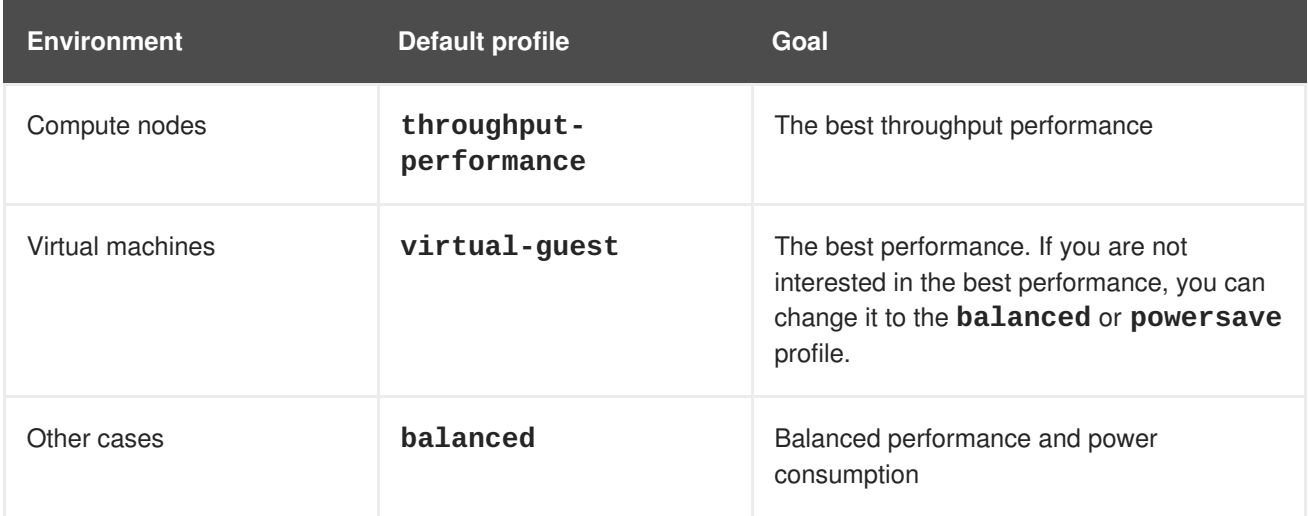

#### <span id="page-17-4"></span>**Merged profiles**

As an experimental feature, it is possible to select more profiles at once. **Tuned** will try to merge them during the load.

If there are conflicts, the settings from the last specified profile takes precedence.

#### **Example 2.1. Low power consumption in a virtual guest**

The following example optimizes the system to run in a virtual machine for the best performance and concurrently tunes it for low power consumption, while the low power consumption is the priority:

# tuned-adm profile virtual-guest powersave

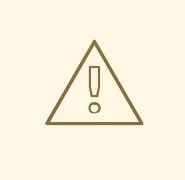

#### **WARNING**

Merging is done automatically without checking whether the resulting combination of parameters makes sense. Consequently, the feature might tune some parameters the opposite way, which might be counterproductive: for example, setting the disk for high throughput by using the **throughput-performance** profile and concurrently setting the disk spindown to the low value by the **spindown-disk** profile.

#### <span id="page-18-0"></span>**The location of profiles**

**Tuned** stores profiles in the following directories:

#### **/usr/lib/tuned/**

Distribution-specific profiles are stored in the directory. Each profile has its own directory. The profile consists of the main configuration file called **tuned.conf**, and optionally other files, for example helper scripts.

#### **/etc/tuned/**

If you need to customize a profile, copy the profile directory into the directory, which is used for custom profiles. If there are two profiles of the same name, the custom profile located in **/etc/tuned/** is used.

#### <span id="page-18-1"></span>**The syntax of profile configuration**

The **tuned.conf** file can contain one **[main]** section and other sections for configuring plug-in instances. However, all sections are optional.

Lines starting with the hash sign (**#**) are comments.

#### <span id="page-18-2"></span>**Additional resources**

The **tuned.conf(5)** man page.

### <span id="page-18-3"></span>**2.3. INHERITANCE BETWEEN TUNED PROFILES**

**Tuned** profiles can be based on other profiles and modify only certain aspects of their parent profile.

The **[main]** section of **Tuned** profiles recognizes the **include** option:

[main] include=*parent* All settings from the *parent* profile are loaded in this *child* profile. In the following sections, the *child* profile can override certain settings inherited from the *parent* profile or add new settings not present in the *parent* profile.

You can create your own *child* profile in the **/etc/tuned/** directory based on a pre-installed profile in **/usr/lib/tuned/** with only some parameters adjusted.

If the *parent* profile is updated, such as after a **Tuned** upgrade, the changes are reflected in the *child* profile.

#### **Example 2.2. A power-saving profile based on balanced**

The following is an example of a custom profile that extends the **balanced** profile and sets Aggressive Link Power Management (ALPM) for all devices to the maximum powersaving.

```
[main]
include=balanced
[scsi_host]
```
alpm=min\_power

#### <span id="page-19-0"></span>**Additional resources**

The **tuned.conf(5)** man page

### <span id="page-19-1"></span>**2.4. STATIC AND DYNAMIC TUNING IN TUNED**

This section explains the difference between the two categories of system tuning that **Tuned** applies: *static* and *dynamic*.

#### **Static tuning**

Mainly consists of the application of predefined **sysctl** and **sysfs** settings and one-shot activation of several configuration tools such as **ethtool**.

#### **Dynamic tuning**

Watches how various system components are used throughout the uptime of your system. **Tuned** adjusts system settings dynamically based on that monitoring information.

For example, the hard drive is used heavily during startup and login, but is barely used later when the user might mainly work with applications such as web browsers or email clients. Similarly, the CPU and network devices are used differently at different times. **Tuned** monitors the activity of these components and reacts to the changes in their use.

By default, dynamic tuning is disabled. To enable it, edit the **/etc/tuned/tuned-main.conf** file and change the **dynamic\_tuning** option to **1**. **Tuned** then periodically analyzes system statistics and uses them to update your system tuning settings. To configure the time interval in seconds between these updates, use the **update\_interval** option.

Currently implemented dynamic tuning algorithms try to balance the performance and powersave, and are therefore disabled in the performance profiles. Dynamic tuning for individual plug-ins can be enabled or disabled in the **Tuned** profiles.

#### **Example 2.3. Static and dynamic tuning on a workstation**

On a typical office workstation, the Ethernet network interface is inactive most of the time. Only a few emails go in and out or some web pages might be loaded.

For those kinds of loads, the network interface does not have to run at full speed all the time, as it does by default. **Tuned** has a monitoring and tuning plug-in for network devices that can detect this low activity and then automatically lower the speed of that interface, typically resulting in a lower power usage.

If the activity on the interface increases for a longer period of time, for example because a DVD image is being downloaded or an email with a large attachment is opened, **Tuned** detects this and sets the interface speed to maximum to offer the best performance while the activity level is high.

This principle is used for other plug-ins for CPU and disks as well.

### <span id="page-20-0"></span>**2.5. TUNED PLUG-INS**

Plug-ins are modules in **Tuned** profiles that **Tuned** uses to monitor or optimize different devices on the system.

**Tuned** uses two types of plug-ins:

- monitoring plug-ins
- $\bullet$  tuning plug-ins

#### <span id="page-20-1"></span>**Monitoring plug-ins**

Monitoring plug-ins are used to get information from a running system. The output of the monitoring plugins can be used by tuning plug-ins for dynamic tuning.

Monitoring plug-ins are automatically instantiated whenever their metrics are needed by any of the enabled tuning plug-ins. If two tuning plug-ins require the same data, only one instance of the monitoring plug-in is created and the data is shared.

#### <span id="page-20-2"></span>**Tuning plug-ins**

Each tuning plug-in tunes an individual subsystem and takes several parameters that are populated from the tuned profiles. Each subsystem can have multiple devices, such as multiple CPUs or network cards, that are handled by individual instances of the tuning plug-ins. Specific settings for individual devices are also supported.

#### <span id="page-20-3"></span>**Syntax for plug-ins in Tuned profiles**

Sections describing plug-in instances are formatted in the following way:

```
[NAME]
type=TYPE
devices=DEVICES
```
#### **NAME**

is the name of the plug-in instance as it is used in the logs. It can be an arbitrary string.

#### **TYPE**

is the type of the tuning plug-in.

#### **DEVICES**

is the list of devices that this plug-in instance handles. The **devices** line can contain a list, a wildcard (**\***), and negation (**!**). If there is no **devices** line, all devices present or later attached on the system of the *TYPE* are handled by the plug-in instance. This is same as using the **devices=\*** option.

#### **Example 2.4. Matching block devices with a plug-in**

The following example matches all block devices starting with **sd**, such as **sda** or **sdb**, and does not disable barriers on them:

```
[data_disk]
type=disk
devices=sd*
disable_barriers=false
```
The following example matches all block devices except **sda1** and **sda2**:

```
[data_disk]
type=disk
devices=!sda1, !sda2
disable_barriers=false
```
If no instance of a plug-in is specified, the plug-in is not enabled.

If the plug-in supports more options, they can be also specified in the plug-in section. If the option is not specified and it was not previously specified in the included plug-in, the default value is used.

#### <span id="page-21-0"></span>**Short plug-in syntax**

If you do not need custom names for the plug-in instance and there is only one definition of the instance in your configuration file, **Tuned** supports the following short syntax:

```
[TYPE]
devices=DEVICES
```
In this case, it is possible to omit the **type** line. The instance is then referred to with a name, same as the type. The previous example could be then rewritten into:

#### **Example 2.5. Matching block devices using the short syntax**

```
[disk]
devices=sdb*
disable_barriers=false
```
#### <span id="page-21-1"></span>**Conflicting plug-in definitions in a profile**

If the same section is specified more than once using the **include** option, the settings are merged. If they cannot be merged due to a conflict, the last conflicting definition overrides the previous settings. If you do not know what was previously defined, you can use the **replace** Boolean option and set it to **true**. This causes all the previous definitions with the same name to be overwritten and the merge does not happen.

You can also disable the plug-in by specifying the **enabled=false** option. This has the same effect as if the instance was never defined. Disabling the plug-in is useful if you are redefining the previous definition from the **include** option and do not want the plug-in to be active in your custom profile.

#### <span id="page-22-0"></span>**Functionality not implemented in any plug-in**

**Tuned** includes the ability to run any shell command as part of enabling or disabling a tuning profile. This enables you to extend **Tuned** profiles with functionality that has not been integrated into Tuned yet.

You can specify arbitrary shell commands using the **script** plug-in.

#### <span id="page-22-1"></span>**Additional resources**

The **tuned.conf(5)** man page

### <span id="page-22-2"></span>**2.6. AVAILABLE TUNED PLUG-INS**

This section lists all monitoring and tuning plug-ins currently available in **Tuned**.

#### <span id="page-22-3"></span>**Monitoring plug-ins**

Currently, the following monitoring plug-ins are implemented:

#### **disk**

Gets disk load (number of IO operations) per device and measurement interval.

#### **net**

Gets network load (number of transferred packets) per network card and measurement interval.

#### **load**

Gets CPU load per CPU and measurement interval.

#### <span id="page-22-4"></span>**Tuning plug-ins**

Currently, the following tuning plug-ins are implemented. Only some of these plug-ins implement dynamic tuning. Options supported by plug-ins are also listed:

#### **cpu**

Sets the CPU governor to the value specified by the **governor** option and dynamically changes the Power Management Quality of Service (PM QoS) CPU Direct Memory Access (DMA) latency according to the CPU load.

If the CPU load is lower than the value specified by the **load\_threshold** option, the latency is set to the value specified by the **latency\_high** option, otherwise it is set to the value specified by **latency\_low**.

You can also force the latency to a specific value and prevent it from dynamically changing further. To do so, set the **force\_latency** option to the required latency value.

#### **eeepc\_she**

Dynamically sets the front-side bus (FSB) speed according to the CPU load. This feature can be found on some netbooks and is also known as the ASUS Super Hybrid Engine (SHE).

If the CPU load is lower or equal to the value specified by the **load\_threshold\_powersave** option, the plug-in sets the FSB speed to the value specified by the **she\_powersave** option. If the CPU load is higher or equal to the value specified by the **load threshold normal** option, it sets the FSB speed to the value specified by the **she\_normal** option.

Static tuning is not supported and the plug-in is transparently disabled if **Tuned** does not detect the hardware support for this feature.

#### **net**

Configures the Wake-on-LAN functionality to the values specified by the **wake\_on\_lan** option. It uses the same syntax as the **ethtool** utility. It also dynamically changes the interface speed according to the interface utilization.

#### **sysctl**

Sets various **sysctl** settings specified by the plug-in options. The syntax is *name***=***value*, where *name* is the same as the name provided by the **sysctl** utility.

Use the **sysctl** plug-in if you need to change system settings that are not covered by other plug-ins available in **Tuned**. If the settings are covered by some specific plug-ins, prefer these plug-ins.

#### **usb**

Sets autosuspend timeout of USB devices to the value specified by the **autosuspend** parameter. The value **0** means that autosuspend is disabled.

#### **vm**

Enables or disables transparent huge pages depending on the Boolean value of the **transparent\_hugepages** option.

#### **audio**

Sets the autosuspend timeout for audio codecs to the value specified by the **timeout** option. Currently, the **snd\_hda\_intel** and **snd\_ac97\_codec** codecs are supported. The value **0** means that the autosuspend is disabled. You can also enforce the controller reset by setting the Boolean option **reset\_controller** to **true**.

#### **disk**

Sets the disk elevator to the value specified by the **elevator** option. It also sets:

- APM to the value specified by the **apm** option
- Scheduler quantum to the value specified by the **scheduler\_quantum** option
- Disk spindown timeout to the value specified by the **spindown** option
- Disk readahead to the value specified by the **readahead** parameter
- The current disk readahead to a value multiplied by the constant specified by the **readahead\_multiply** option

In addition, this plug-in dynamically changes the advanced power management and spindown timeout setting for the drive according to the current drive utilization. The dynamic tuning can be controlled by the Boolean option **dynamic** and is enabled by default.

#### **scsi\_host**

Tunes options for SCSI hosts. It sets Aggressive Link Power Management (ALPM) to the value specified by the **alpm** option.

#### **mounts**

Enables or disables barriers for mounts according to the Boolean value of the **disable\_barriers** option.

#### **script**

Can be used for the execution of an external script that is run when the profile is loaded or unloaded. The script is called by one argument which can be **start** or **stop**, depending on whether the script is called during the profile load or unload. The script file name can be specified by the **script** parameter.

You need to correctly implement the stop action in your script and revert all settings that you changed during the start action. Otherwise, the roll-back step after changing your **Tuned** profile will not work.

The **functions** Bash helper script is installed by default and enables you to import and use various functions defined in it.

Note that this plug-in is provided mainly for backwards compatibility, and it is recommended that you use it as the last resort and prefer other plug-ins if they cover the required settings.

#### **sysfs**

Sets various **sysfs** settings specified by the plug-in options. The syntax is *name***=***value*, where *name* is the **sysfs** path to use.

Use this plugin in case you need to change some settings that are not covered by other plug-ins. Prefer specific plug-ins if they cover the required settings.

#### **video**

Sets various powersave levels on video cards. Currently, only the Radeon cards are supported. The powersave level can be specified by using the **radeon\_powersave** option. Supported values are:

- **default**
- **auto**
- **low**
- **mid**
- **high**
- **dynpm**
- **dpm-battery**
- **dpm-balanced**
- **dpm-perfomance**

For details, see [www.x.org](http://www.x.org/wiki/RadeonFeature#KMS_Power_Management_Options). Note that this plug-in is experimental and the option might change in future releases.

#### **bootloader**

Adds options to the kernel command line. This plug-in supports only the GRUB 2 boot loader. Customized non-standard location of the GRUB 2 configuration file can be specified by the **grub2\_cfg\_file** option.

The kernel options are added to the current GRUB configuration and its templates. The system needs to be rebooted for the kernel options to take effect.

Switching to another profile or manually stopping the **tuned** service removes the additional options. If you shut down or reboot the system, the kernel options persist in the **grub.cfg** file.

The kernel options can be specified by the following syntax:

```
cmdline=arg1 arg2 ... argN
```
#### **Example 2.6. Modifying the kernel command line**

For example, to add the **quiet** kernel option to a **Tuned** profile, include the following lines in the **tuned.conf** file:

```
[bootloader]
cmdline=quiet
```
The following is an example of a custom profile that adds the **isolcpus=2** option to the kernel command line:

```
[bootloader]
cmdline=isolcpus=2
```
# <span id="page-25-0"></span>**2.7. VARIABLES AND BUILT-IN FUNCTIONS IN TUNED PROFILES**

Variables and built-in functions expand at run time when a **Tuned** profile is activated.

Using **Tuned** variables reduces the amount of necessary typing in **Tuned** profiles. You can also:

- Use various built-in functions together with **Tuned** variables
- Create custom functions in Python and add them to **Tuned** in the form of plug-ins

#### <span id="page-25-1"></span>**Variables**

There are no predefined variables in **Tuned** profiles. You can define your own variables by creating the **[variables]** section in a profile and using the following syntax:

```
[variables]
```
*variable\_name*=*value*

To expand the value of a variable in a profile, use the following syntax:

\${*variable\_name*}

#### **Example 2.7. Isolating CPU cores using variables**

In the following example, the **\${isolated\_cores}** variable expands to **1,2**; hence the kernel boots with the **isolcpus=1,2** option:

```
[variables]
isolated_cores=1,2
[bootloader]
cmdline=isolcpus=${isolated_cores}
```
The variables can be specified in a separate file. For example, you can add the following lines to **tuned.conf**:

```
[variables]
include=/etc/tuned/my-variables.conf
```

```
[bootloader]
cmdline=isolcpus=${isolated_cores}
```
If you add the **isolated\_cores=1,2** option to the **/etc/tuned/my-variables.conf** file, the kernel boots with the **isolcpus=1,2** option.

#### <span id="page-26-0"></span>**Functions**

To call a function, use the following syntax:

```
${f:function_name:argument_1:argument_2}
```
To expand the directory path where the profile and the **tuned.conf** file are located, use the **PROFILE\_DIR** function, which requires special syntax:

```
${i:PROFILE_DIR}
```
#### **Example 2.8. Isolating CPU cores using variables and built-in functions**

In the following example, the **\${non\_isolated\_cores}** variable expands to **0,3-5**, and the **cpulist\_invert** built-in function is called with the **0,3-5** argument:

```
[variables]
non_isolated_cores=0,3-5
[bootloader]
cmdline=isolcpus=${f:cpulist_invert:${non_isolated_cores}}
```
The **cpulist\_invert** function inverts the list of CPUs. For a 6-CPU machine, the inversion is**1,2**, and the kernel boots with the **isolcpus=1,2** command-line option.

#### <span id="page-26-1"></span>**Additional resources**

The **tuned.conf(5)** man page

# <span id="page-27-0"></span>**2.8. BUILT-IN FUNCTIONS AVAILABLE IN TUNED PROFILES**

The following built-in functions are available in all Tuned profiles:

#### **PROFILE\_DIR**

Returns the directory path where the profile and the **tuned.conf** file are located.

#### **exec**

Executes a process and returns its output.

#### **assertion**

Compares two arguments. If they *do not match*, the function logs text from the first argument and aborts profile loading.

#### **assertion\_non\_equal**

Compares two arguments. If they *match*, the function logs text from the first argument and aborts profile loading.

#### **kb2s**

Converts kilobytes to disk sectors.

#### **s2kb**

Converts disk sectors to kilobytes.

#### **strip**

Creates a string from all passed arguments and deletes both leading and trailing white space.

#### **virt\_check**

Checks whether **Tuned** is running inside a virtual machine (VM) or on bare metal:

- Inside a VM, the function returns the first argument.
- On bare metal, the function returns the second argument, even in case of an error.

#### **cpulist\_invert**

Inverts a list of CPUs to make its complement. For example, on a system with 4 CPUs, numbered from 0 to 3, the inversion of the list **0,2,3** is **1**.

#### **cpulist2hex**

Converts a CPU list to a hexadecimal CPU mask.

#### **cpulist2hex\_invert**

Converts a CPU list to a hexadecimal CPU mask and inverts it.

#### **hex2cpulist**

Converts a hexadecimal CPU mask to a CPU list.

#### **cpulist\_online**

Checks whether the CPUs from the list are online. Returns the list containing only online CPUs.

#### **cpulist\_present**

Checks whether the CPUs from the list are present. Returns the list containing only present CPUs.

#### **cpulist\_unpack**

Unpacks a CPU list in the form of **1-3,4** to **1,2,3,4**.

#### **cpulist\_pack**

Packs a CPU list in the form of **1,2,3,5** to **1-3,5**.

### <span id="page-28-0"></span>**2.9. CREATING NEW TUNED PROFILES**

This procedure creates a new **Tuned** profile with custom performance rules.

#### <span id="page-28-1"></span>**Prerequisites**

The **tuned** service is installed and running. See Section 1.6, ["Installing](#page-14-0) and enabling Tuned" for details.

#### <span id="page-28-2"></span>**Procedure**

1. In the **/etc/tuned/** directory, create a new directory named the same as the profile that you want to create:

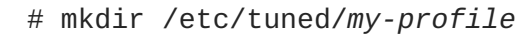

2. In the new directory, create a file named **tuned.conf**. Add a **[main]** section and plug-in definitions in it, according to your requirements. For example, see the configuration of the **balanced** profile:

```
[main]
summary=General non-specialized tuned profile
[cpu]
governor=conservative
energy_perf_bias=normal
[audio]
timeout=10
[video]
radeon_powersave=dpm-balanced, auto
[scsi_host]
alpm=medium_power
```
3. To activate the profile, use:

# tuned-adm profile *my-profile*

4. Verify that the **Tuned** profile is active and the system settings are applied:

```
$ tuned-adm active
Current active profile: my-profile
$ tuned-adm verify
Verfication succeeded, current system settings match the preset
profile.
See tuned log file ('/var/log/tuned/tuned.log') for details.
```
#### <span id="page-28-3"></span>**Additional resources**

```
The tuned.conf(5) man page
```
**•** Ine **tuned.conf(5)** man page

# <span id="page-29-0"></span>**2.10. MODIFYING EXISTING TUNED PROFILES**

This procedure creates a modified child profile based on an existing **Tuned** profile.

### <span id="page-29-1"></span>**Prerequisites**

The **tuned** service is installed and running. See Section 1.6, ["Installing](#page-14-0) and enabling Tuned" for details.

### <span id="page-29-2"></span>**Procedure**

1. In the **/etc/tuned/** directory, create a new directory named the same as the profile that you want to create:

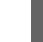

# mkdir /etc/tuned/*modified-profile*

2. In the new directory, create a file named **tuned.conf**, and set the **[main]** section as follows:

```
[main]
include=parent-profile
```
Replace *parent-profile* with the name of the profile you are modifying.

3. Include your profile modifications.

#### **Example 2.9. Lowering swappiness in the throughput-performance profile**

To use the settings from the **throughput-performance** profile and change the value of **vm.swappiness** to 5, instead of the default 10, use:

```
[main]
include=throughput-performance
```
[sysctl] vm.swappiness=5

4. To activate the profile, use:

# tuned-adm profile *modified-profile*

5. Verify that the **Tuned** profile is active and the system settings are applied:

```
$ tuned-adm active
Current active profile: my-profile
$ tuned-adm verify
Verfication succeeded, current system settings match the preset
profile.
See tuned log file ('/var/log/tuned/tuned.log') for details.
```
#### <span id="page-30-0"></span>**Additional resources**

The **tuned.conf(5)** man page

# <span id="page-30-1"></span>**2.11. RELATED INFORMATION**

- The **tuned.conf(5)** man page
- The **Tuned** project website: <https://tuned-project.org/>